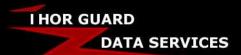

## THOR GUARD TO THORPCX CONNECTION

One vital step when setting up the ThorPCX and ThorMobile software is the connection between your Thor Guard Lightning Prediction unit and the computer running ThorPCX. In the pages to follow, we will cover several different ways to get your Thor Guard data connected to ThorPCX.

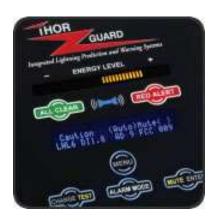

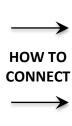

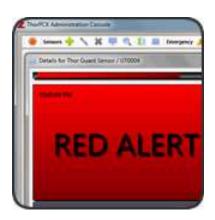

## Ways to Connect your Thor Guard to your ThorPCX Computer

Page 2 – USB to USB Cable

<u>Page 3</u> – Serial to Serial Cable (Female-Female)

<u>Page 4</u> – Serial to USB Cable with Female-Female Converter

Page 5 – Serial to Serial Cable with Serial to USB Converter

<u>Page 6</u> – Serial to Serial Cable with MOXA Data Forwarding Device

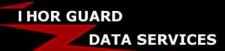

## **USB to USB Cable**

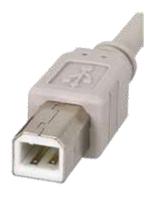

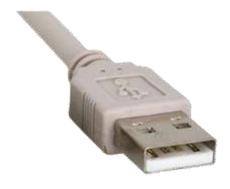

Plug this into the Thor Guard

Plug this into the ThorPCX Computer

This cable may have come with your Thor Guard unit upon installation, but if you did not initially purchase ThorPCX and/or ThorMobile then you may need to order or buy this cable. In fact USB cables are very common and in most cases can be found in stock in many local stores such as Walmart, Target, Radio Shack, etc. If it is more convenient to order a USB cable online, you can simply search 'usb cable' into Google, Amazon, etc. and purchase one that looks like the cable shown above.

Once this USB cable is connecting your Thor Guard to the ThorPCX computer, ThorPCX should automatically display the COM ports that are in use by the computer. If a COM port does not display when you plug in the cable, then you will need to download and run the **L75 USB Driver** from our support website (see the link at the end of this document). In some situations you may see more than one choice if other COM ports are in use by that same computer. Please refer to your customized setup document for help in choosing the right COM port (page 3 of that document).

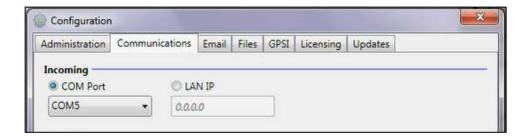

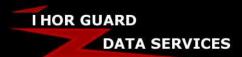

#### **Serial to Serial Cable**

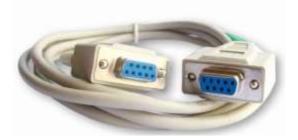

This cable may have come with your Thor Guard unit upon installation, but if you did not initially purchase ThorPCX and/or ThorMobile then you may need to order or buy this cable. If you choose to use a Serial to Serial cable, be sure that the ThorPCX PC has a Serial Port to receive the Thor Guard data. Newer PCs (laptops specifically) may not have a Serial Port. You may be able to find this cable in stock at your local Radio Shack; otherwise it might be more convenient to order this cable online.

When purchasing this cable online:

**DO A SEARCH** for a "**DB9 serial straight female**" serial cable.

**VERIFY** that the cable is a **Female to Female** cable and looks like the one in the above image. **VERIFY** that the cable is a DB9 Serial straight-through pinout with female to female ends.

## DO NOT purchase a NULL MODEM serial cable. A NULL MODEM CABLE WILL NOT WORK!

Once this Serial cable is connecting your Thor Guard to the ThorPCX computer, ThorPCX should automatically display the COM ports that are in use by the computer. In some situations you may see more than one choice if other COM ports are in use by that same computer. Please refer to your customized setup document for help in choosing the right COM port (page 3 of that document).

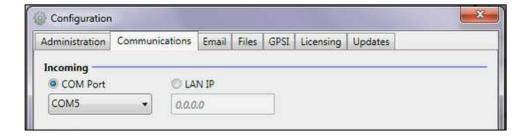

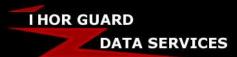

#### Serial to USB Cable with Female-Female Converter

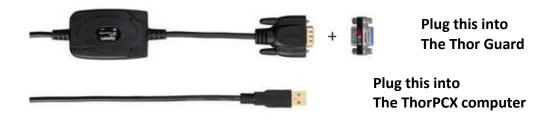

This cable can be found in some Radio Shack stores or online:

http://www.radioshack.com/gigaware-usb-to-serial-cable/2603487.html

The Female to Female converter can be found in some Radio Shack stores or online:

http://www.radioshack.com/gigaware-female-to-female-db9-serial-coupler/2601409.html

Once this Serial to USB cable and converter is connecting your Thor Guard to the ThorPCX computer, ThorPCX should automatically display the COM ports that are in use by the computer. You may have to install this device's driver (CD with driver should be included when purchased). In some situations you may see more than one choice if other COM ports are in use by that same computer. Please refer to your customized setup document for help in choosing the right COM port (page 3 of that document).

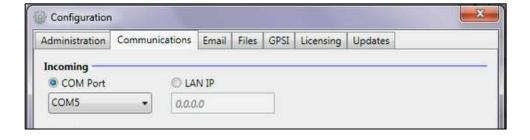

# I HOR GUARD DATA SERVICES

# Thor Guard to ThorPCX Connection SUPPORT DOCUMENT

## Serial to Serial Cable with Serial to USB converter

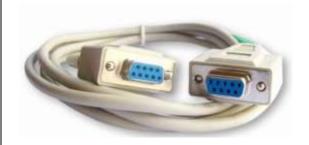

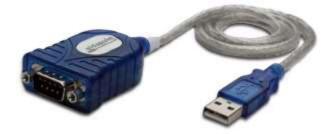

If you do NOT already have a Serial to Serial cable, then refer to page 3 of this document. Once you have a Serial to Serial cable, you could use a Serial to USB converter to connect your Thor Guard to the ThorPCX computer. Search Amazon.com for "SERIAL USB PL2303". When choosing a Serial to USB converter, make sure that both ends look like the above-right image and that the converter supports the PL2303 chipset. Below are a couple of links that point to adapters with the PL2303 chipset that will work.

http://www.amazon.com/Plugable-Adapter-Prolific-PL2303HX-Chipset/dp/B00425S1H8/ref=sr 1 12?ie=UTF8&qid=1415819341&sr=8-12&keywords=serial+usb+converter

http://www.amazon.com/dp/B00ECUEO06?psc=1

Once your Thor Guard is connected to the ThorPCX computer using a Serial to USB converter, ThorPCX should automatically display the COM ports that are in use by the computer. You may have to install this device's driver (CD with driver should be included when purchased). If a COM port does not display when you plug in the cable, then you will need to download and run the "Serial to USB Adapter Driver (PL2303)" from our support website (see the link at the end of this document). In some situations you may see more than one choice if other COM ports are in use by that same computer. Please refer to your customized setup document for help in choosing the right COM port (page 3 of that document).

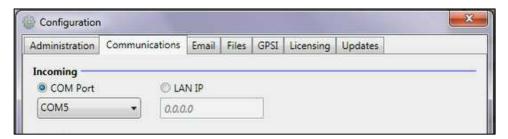

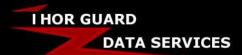

#### Serial to Serial Cable with MOXA Data Forwarding Device

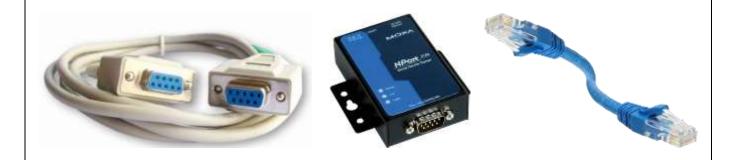

This setup is a bit more complex using a Serial to Serial cable connecting the Thor Guard unit to a MOXA Data Forwarding Device. The MOXA Data Forwarding Device then connects, using an Ethernet cable, to either your Network or the Internet in order to forward your Thor Guard data to your ThorPCX computer. For more information or to order a MOXA Data Forwarding Device, go to the MOXA Website:

## http://www.moxa.com/product/NPort 5150.htm

Due to the extra complexity related to this physically longer range setup, we have an entire document to help once you have your MOXA Data Forwarding Device. This document is located in the Software Support section of the Thor Guard Website (see link at the bottom of this document). Look for the MOXA NPort Configuration link.

If you have any issues with device drivers for some of the recommended cables, there are some links to more device drivers in the Software Support Section of the Thor Guard Website (see link below).

Enjoy and let us know if you have any questions or comments. Thank you for choosing Thor Guard and ThorPCX!

#### THOR GUARD SOFTWARE SUPPORT WEBSITE:

http://www.thorguard.com/support/software.shtml